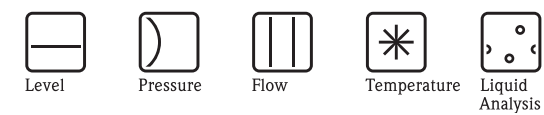

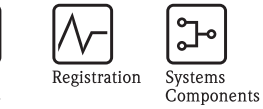

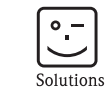

Services

Operating Instructions Promonitor NRF560 Tank side Monitor

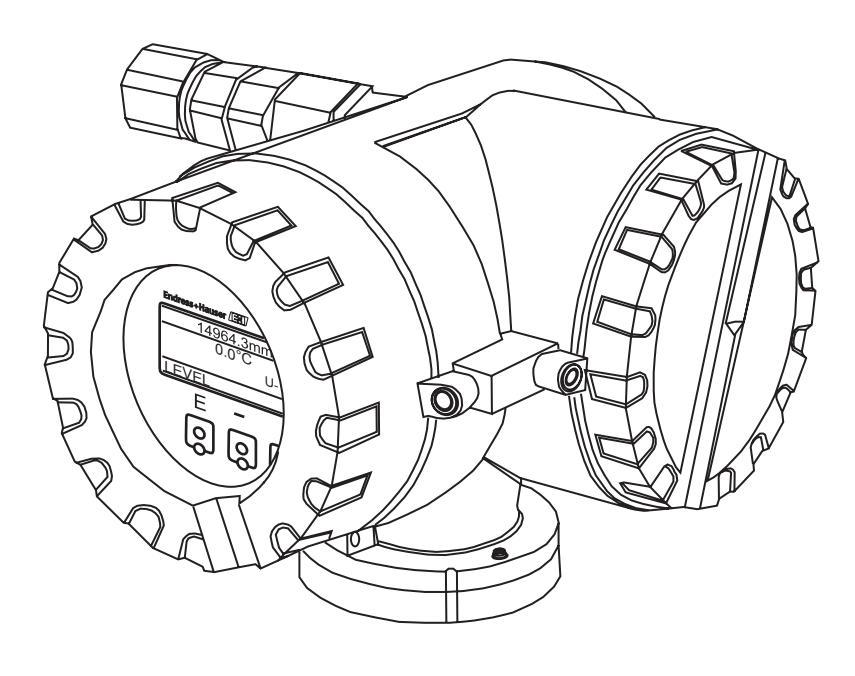

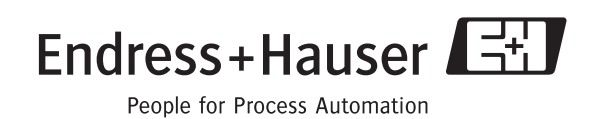

BA1003N/08/en/09.06 70105558 Valid as of Software-Version: V.01.09.04

# Basic device layout of the Promonitor NRF560

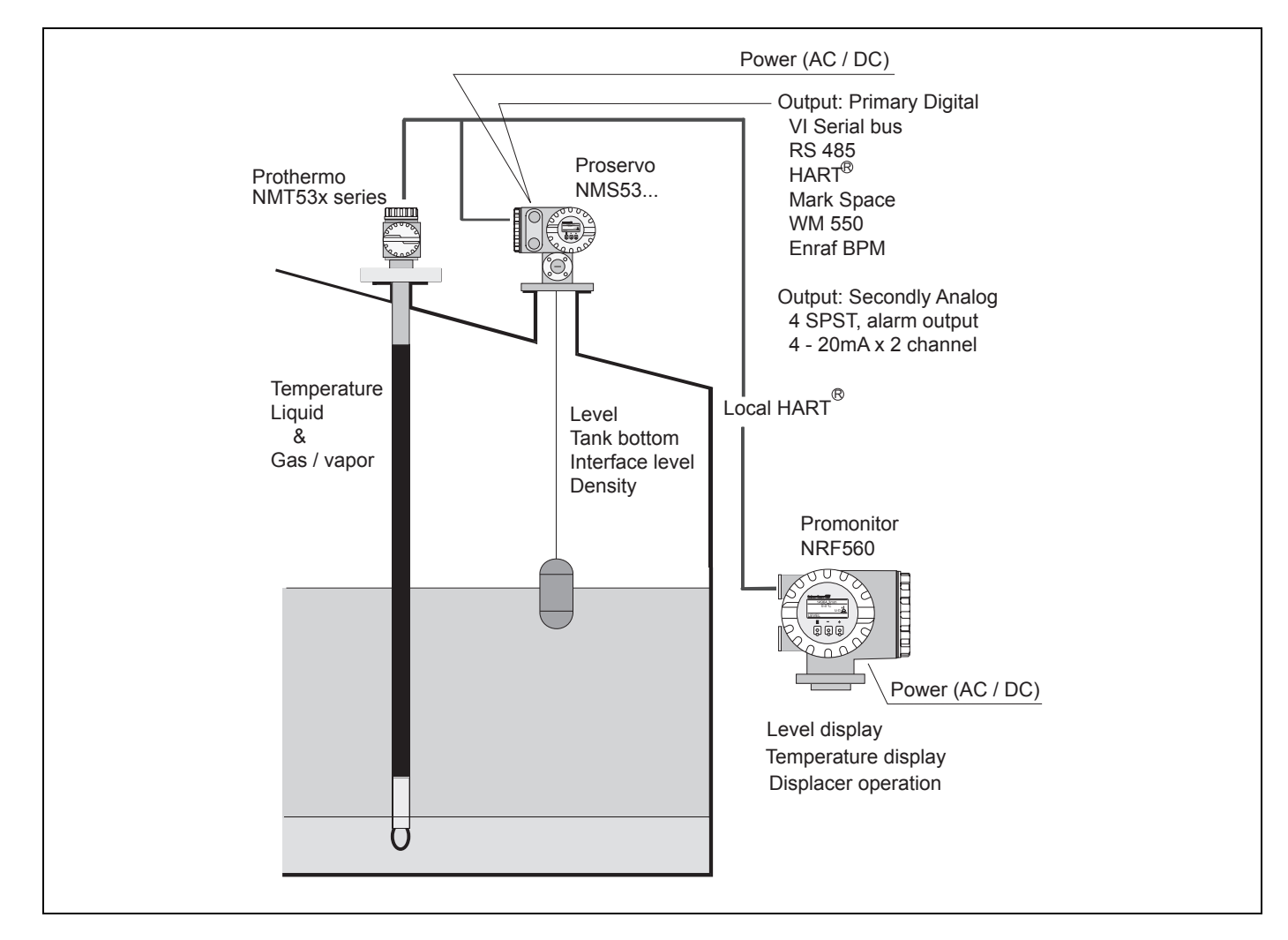

Promonitor NRF560 with Proservo NMS5/7 configuration

Promonitor NRF560 is a monitoring unit for use with the Proservo series of tank gauges.

Mounted at the tank side or up to 1200 meters away (local HART connection).

Promonitor provides indication of measured level, temperature data and operating status, and can send operating commands to the Proservo NMS 5 from a convenient location.

# Table of Contents

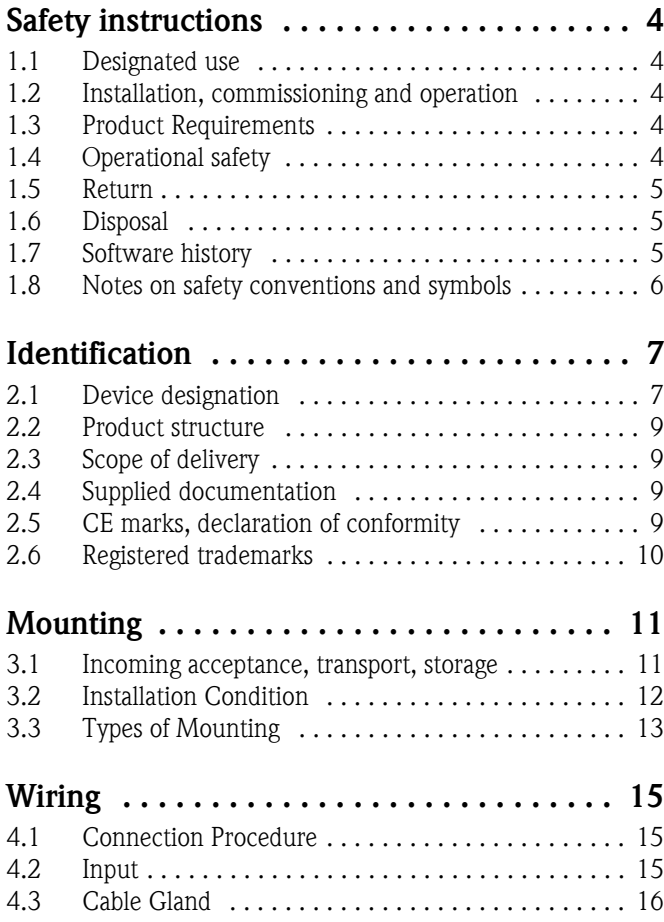

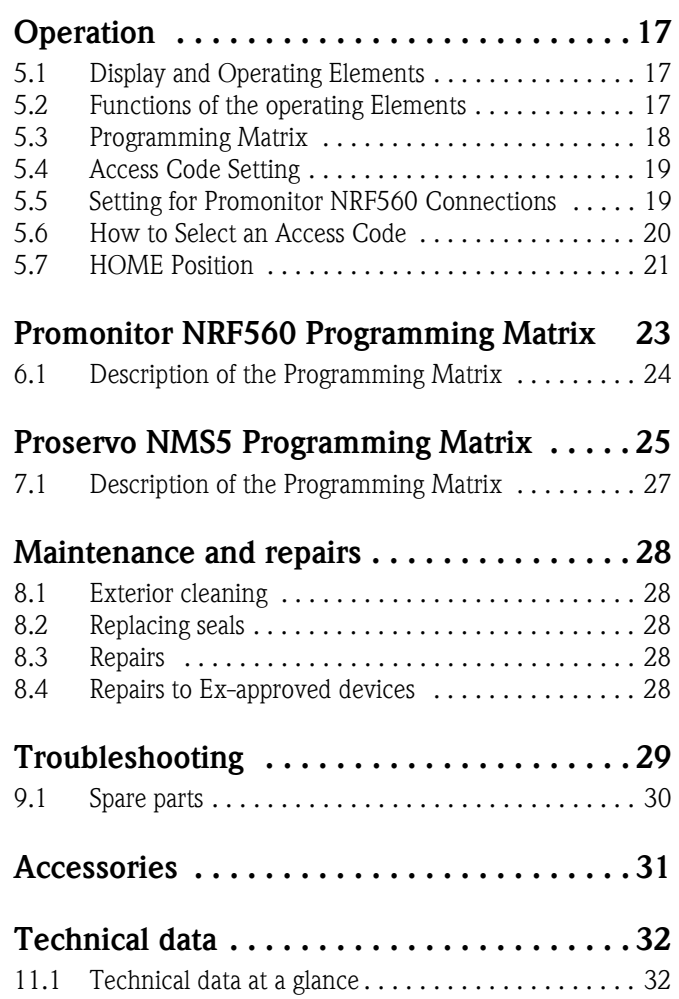

# 1 Safety instructions

### 1.1 Designated use

The PromonitorNRF 560 is a tank side monitor and control station for the Proservo NMS5 of intelligent tank gauges.

The Promonitor NRF560 is a simple low-cost tank site monitor for displaying interface level, tank bottom level, and temperature. Additionally, the Proservo NMS5 can be operated to measure the level, interface level, bottom level, or to hoist the displacer. The tank gauge is operated by three visual operating elements (ìtouch controlî). For the transmission between the Proservo NMS5 and the Promonitor NRF560, a two-wire HART protocol is utilized

### 1.2 Installation, commissioning and operation

- Mounting, electrical installation, start-up and maintenance of the instrument may only be carried out by trained personnel authorized by the operator of the facility.
- Personnel must absolutely and without fail read and understand this Operating Manual before carrying out its instructions.
- The instrument may only be operated by personnel who are authorized and trained by the operator of the facility. All instructions in this manual are to be observed without fail.
- The installer must make sure that the measuring system is correctly wired according to the wiring diagrams. The measuring system is to be grounded.
- Please observe all provisions valid for your country and pertaining to the opening and repairing of electrical devices.

### 1.3 Product Requirements

#### Power source

Check the voltage of the power supply before connecting it to the product. It should be the exact voltage required for proper operation of the product.

#### Use in hazardous areas

When using the product in the first or second-class hazard location (Zone 1 or Zone 2) be sure to use an intrinsically safe or pressure and explosion-proof apparatus. Take the utmost care during the installation, wiring, and piping of such apparatus to ensure the safety of the system. For safety reasons, maintenance or repairs on the product while it is being used with such apparatus should only be performed by qualified personnel.

#### External connection

When an external connection is required, the product should be protectively grounded before it is connected to a measurement object or an external control circuit.

## 1.4 Operational safety

#### Hazardous area

Measuring systems for use in hazardous environments are accompanied by separate "Ex documentation", which is an *integral part* of this Operating Instructions. Strict compliance with the installation instructions and ratings as stated in this supplementary documentation is mandatory.

- Please use the explosion-proof type for measurement in explosion-hazardous areas.
- Instruments used in explosion hazardous areas should be mounted and wired according to the explosion-proof regulations.
- Instruments mounted in explosion hazardous areas must not be opened when the power is on. Tighten the cable gland firmly.
- The maintenance and repair of the instrument is limited to fulfill the explosion proof regulations.
	- Ensure that all personnel are suitably qualified.
	- Observe the specifications in the certificate as well as national and local regulations.

#### Power supply

Check that voltage and frequency of the local power supply are in the range of the technical data of the instrument before turning on the power. Please refer to Sect. 11.

#### Grounding

• Do not remove the grounding of the instrument when the power supply is turned on. This may set the instrument in a dangerous condition.

#### Wiring

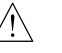

Make sure of the grounding of the instrument before connecting input and output to another system.

#### Caution!

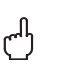

Changes or modifications not expressly approved by the party responsible for compliance could void the user's authority to operate the equipment.

### 1.5 Return

The following procedures must be carried out before the instruments is sent to Endress+Hauser for repair:

- Always enclose a duly completed "Declaration of Contamination" form. Only then can Endress +Hauser transport, examine and repair a returned device.
- Enclose special handling instructions if necessary, for example, safety data sheet as per EN 91/155/EEC.
- Remove all residue which may be present. Pay special attention to the gasket grooves and crevices where fluid may be present. This is especially important if the fluid is dangerous to health, e.g. corrosive, poisonous, carcinogenic, radioactive, etc.

A copy of the "Declaration of Contamination" is included at the end of this operating manual.

#### Caution!

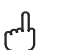

- No instrument should be sent back for repair without all dangerous material being completely removed first, e.g. in scratches or diffused through plastic.
- Incomplete cleaning of the instrument may result in waste disposal or cause harm to personnel (burns, etc.). Any costs arising from this will be charged to the operator of the instrument.

### 1.6 Disposal

In case of disposal, please separate the different components according to their material consistency.

## 1.7 Software history

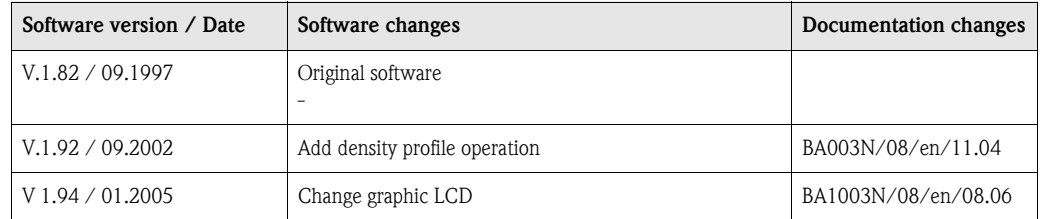

# 1.8 Notes on safety conventions and symbols

In order to highlight safety-relevant or alternative operating procedures in the manual, the following conventions have been used, each indicated by a corresponding symbol in the margin.

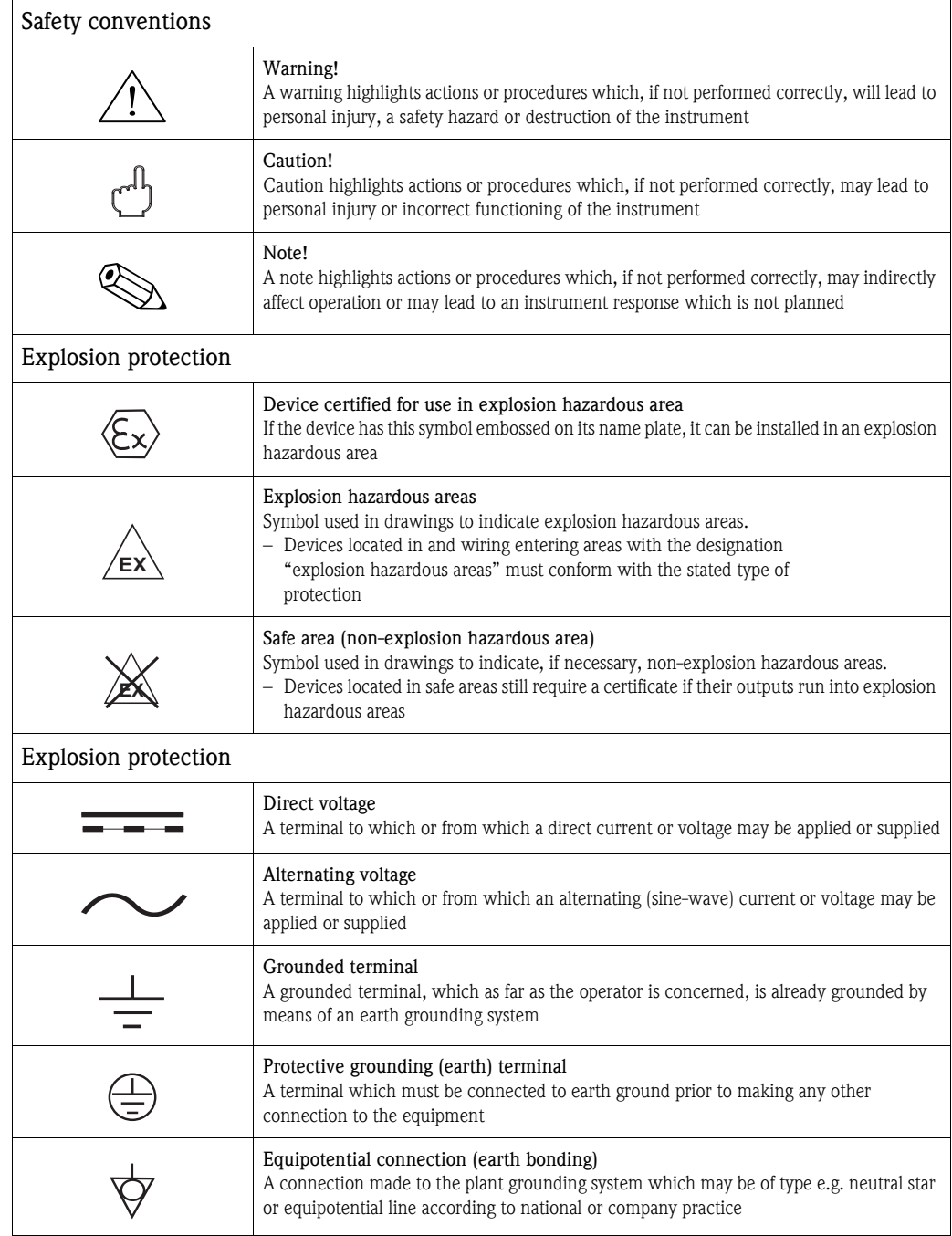

# 2 Identification

# 2.1 Device designation

### 2.1.1 Nameplate

The following technical data are given on the instrument nameplate:

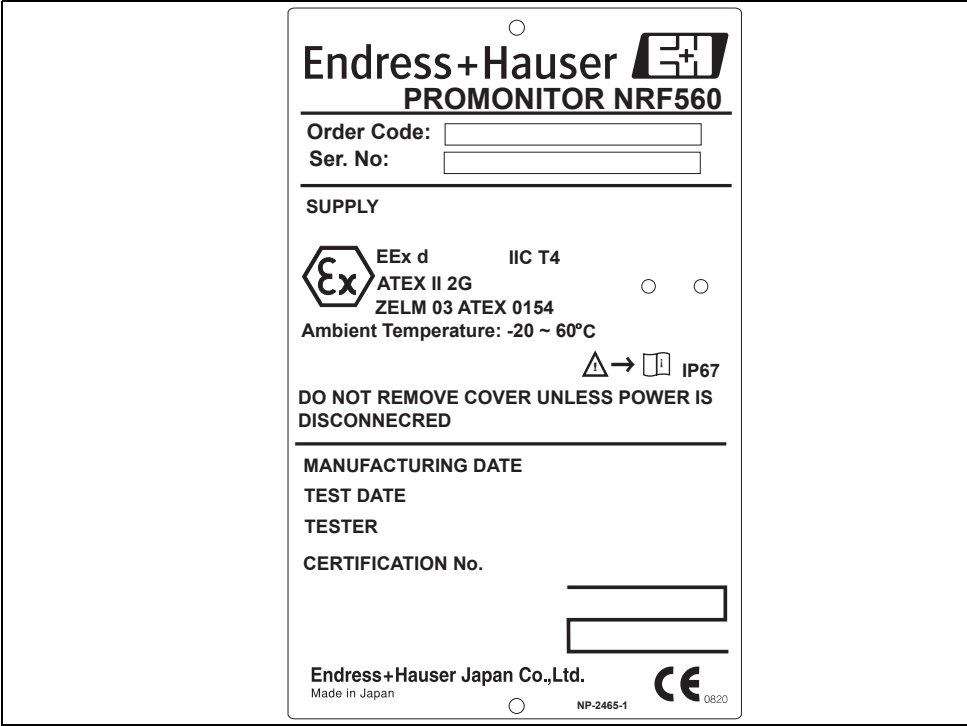

*Fig 1: ATEX Approval Type EEx d*

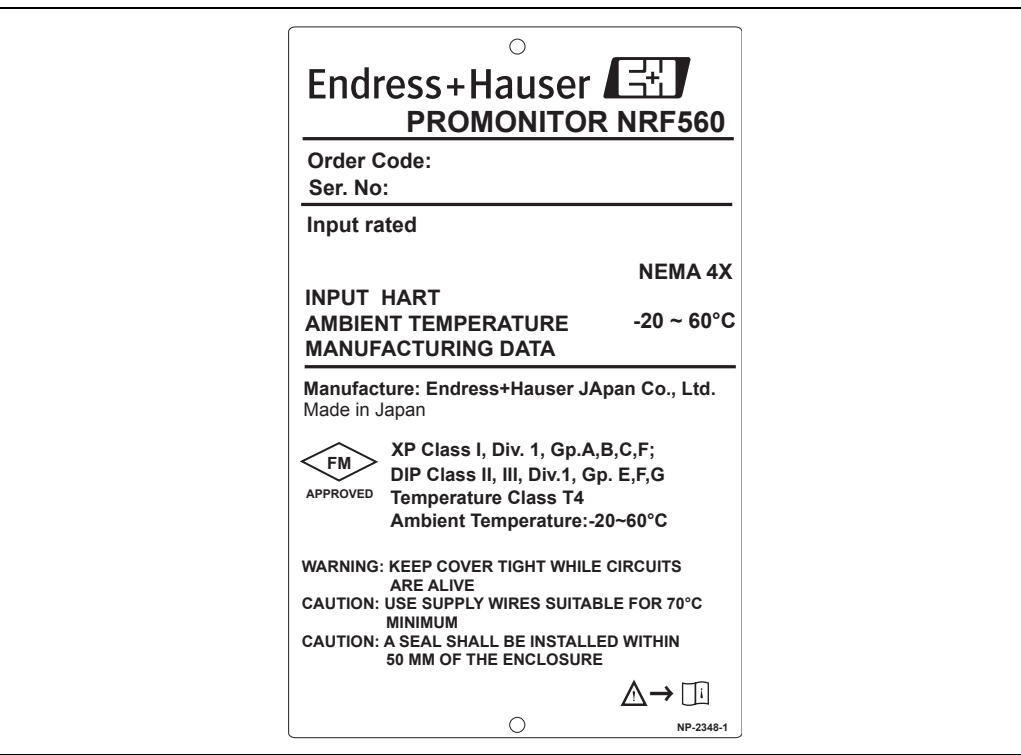

*Fig 2: FM Approval* 

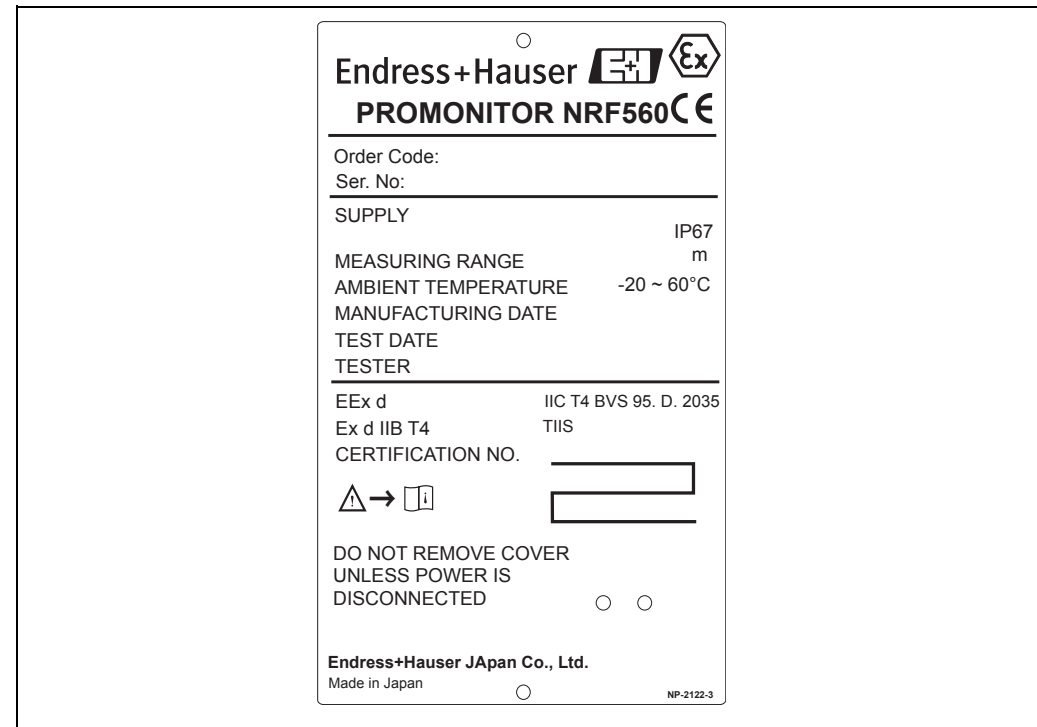

*Fig 3: TIIS Approval*

### 2.2 Product structure

### 2.2.1 Promonitor NRF560

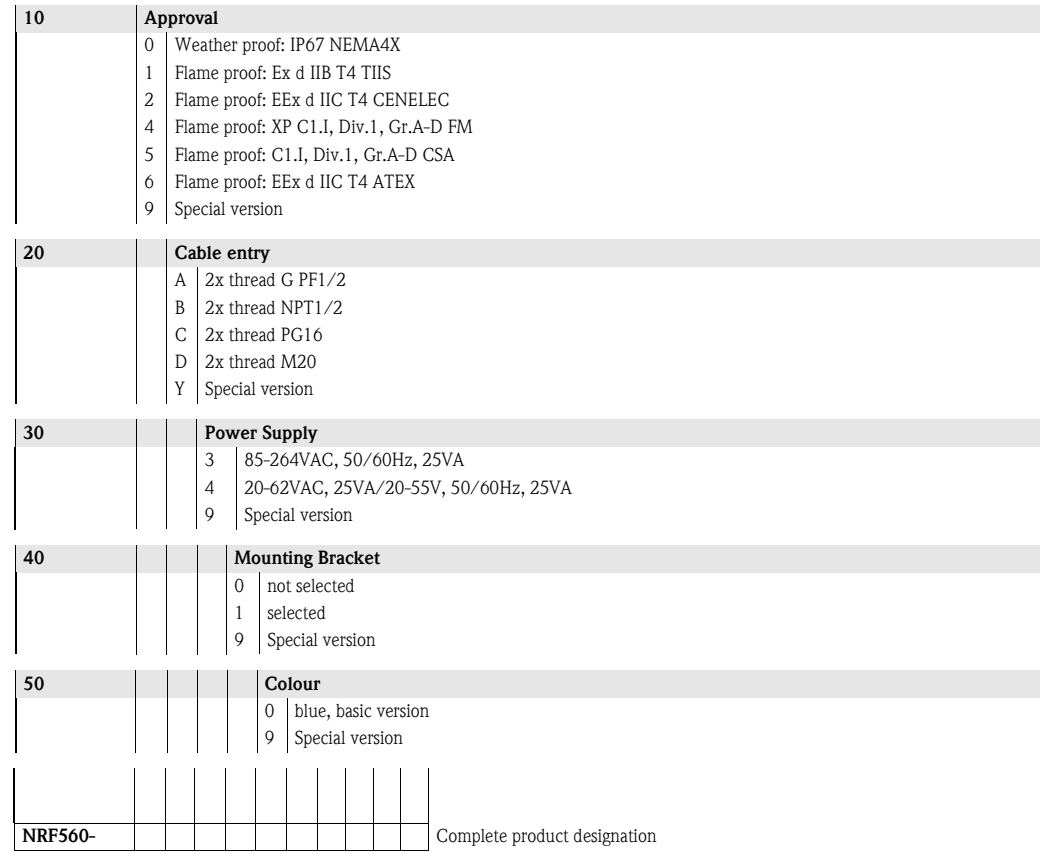

### 2.3 Scope of delivery

- Instrument according to the version ordered
- Accessories (as ordered)

### 2.4 Supplied documentation

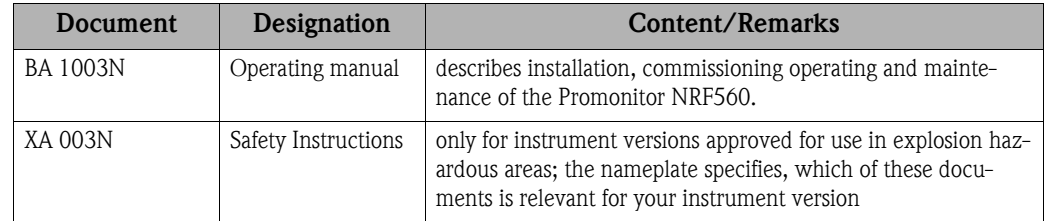

## 2.5 CE marks, declaration of conformity

The instrument is designed to meet state-of-the-art safety requirements, has been tested and left the factory in a condition in which it is safe to operate. The instrument complies with the applicable

standards and regulations in accordance with EN 50014 "Electrical apparatus for potentially explosive atmospheres-General requirements". The instrument described in this manual thus complies with the statutory requirements of the EG directives. Endress+Hauser confirms the successful testing of the instrument by affixing to it the CE mark.

## 2.6 Registered trademarks

HART®

Registered trademark of HART Communication Foundation, Austin, USA

# 3 Mounting

### 3.1 Incoming acceptance, transport, storage

### 3.1.1 Incoming acceptance

Check the packing and contents for any signs of damage. Check the shipment, make sure nothing is missing and that the scope of supply matches your order.

### 3.1.2 Transport

#### Caution!

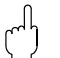

Follow the safety instructions and transport conditions for instruments of more than 18 kg. Do not lift the measuring instrument by its housing in order to transport it.

#### 3.1.3 Storage

Pack the measuring instrument so that is protected against impacts for storage and transport. The original packing material provides the optimum protection for this. The permissible storage temperature  $-20 \sim +60^{\circ}C(-4 \sim 140^{\circ}F)$ .

### 3.2 Installation Condition

### 3.2.1 Dimensions

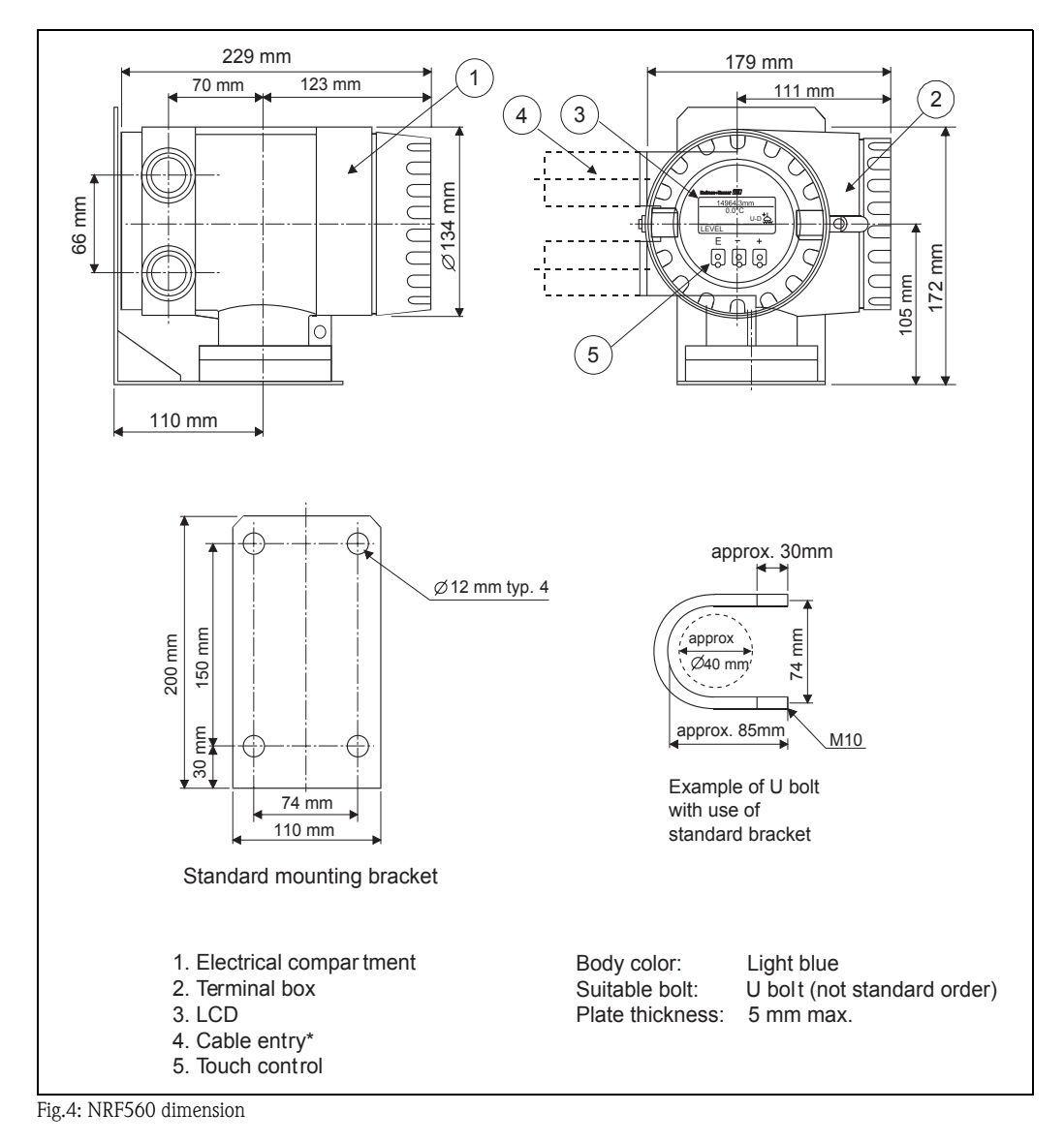

#### Note!

 $\bigotimes$ 

لمهلما

For Ex d IIB T4 TIIS explosion-proof, the same class of cable gland is standard. For EExd IIC T4 CENELEC, EEx d IIC T4 ATEX explosion-proof, however, cable gland will not be

# supplied.

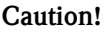

Although the Promonitor NRF 560 is certified for use in explosion hazardous areas, the following guidelines should be followed:

- Keep the unit (Promonitor NRF 560) clean and be careful not to damage
- **Tighten the bolts.**
- Use a cable of the required size for wiring.
- Use the appropriate cable gland and tighten it firmly.

#### Warning!

For the mounting of the Promonitor NRF 560, make sure that the ambient temperature does not exceed the limit.

### 3.3 Types of Mounting

The following installation procedures are available for the Promonitor NRF560 with standard mounting bracket:

Mounting on the wall (see Fig. 5)

Mounting on a 2" (50mm) pipe (see Fig.7. )

It is also possible to mount the Promonitor NRF 560 in a similar way without mounting bracket.When attaching and bending the flexible tube, the radius of curvature must be at least 300 mm (11.8") at any bend portion.

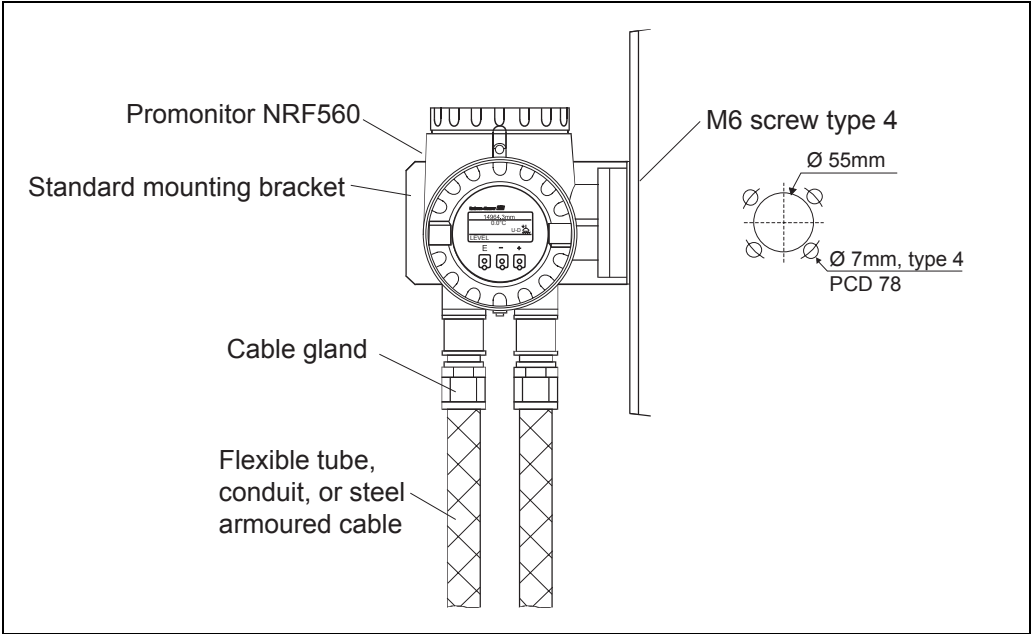

*Fig.5: Mounting on the wall* 

#### Note!

 $\bigotimes$ 

After removal of the cover, the display and operating elements of the Promonitor NRF560 can be engaged in steps of 90º (see Fig.6).

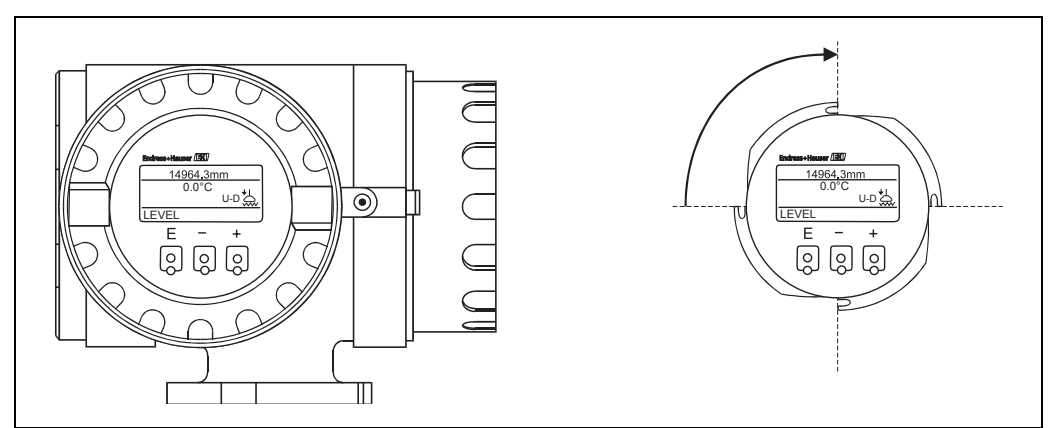

*Fig.6: Engaging the display and operating elements* 

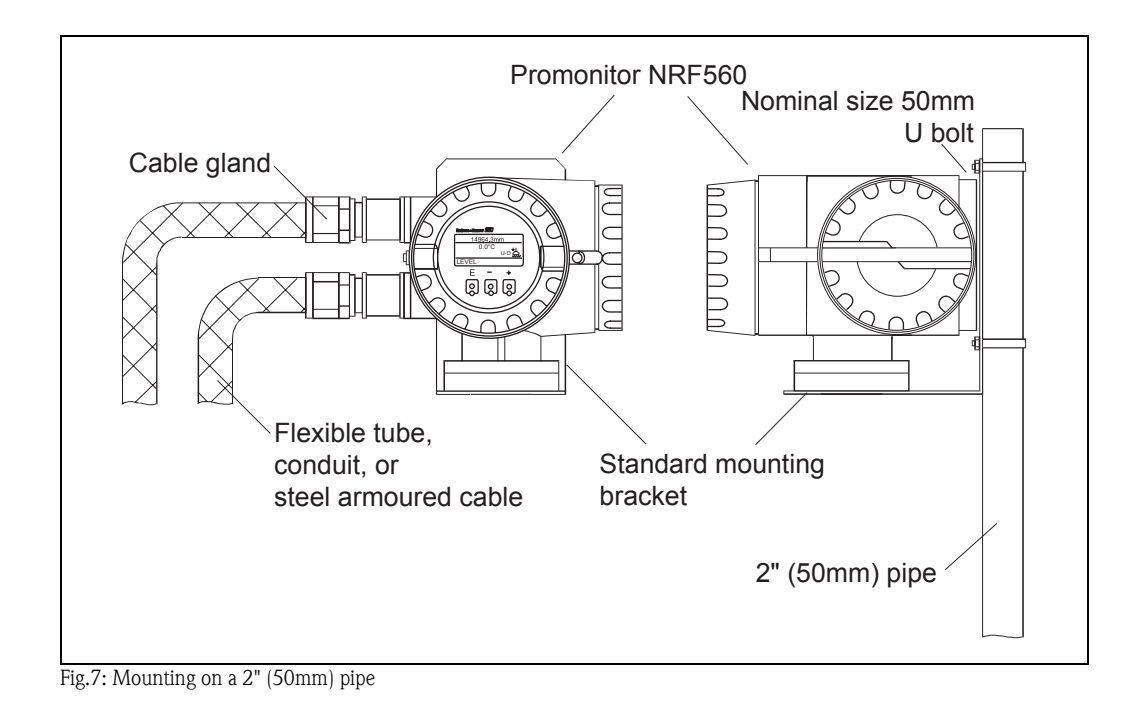

# 4 Wiring

#### Warning!

Shut off the power supply before mounting the Promonitor NRF560 or changing a wire. Check that voltage and frequency of the local power supply tally with the data written on the name plate of the Promonitor NRF560.

Inspect the grounding of the Promonitor NRF560 before turning the power on.

### 4.1 Connection Procedure

The electrical connection of the Promonitor NRF560 is shown in Fig.8.

Check that the power supply of the Promonitor is turned off.

Insert AC power supply and signal cable from each side of the cable entries. Establish a grounding for the signal cable screen.

Connect cables to each terminal. We recommend a crimped connection.

After completing all electric connections, screw the terminal cover and hook its lock (shroud). During the installation take care of mounting the conductor in such a way that selfloosening and corrosive effects will be prevented.

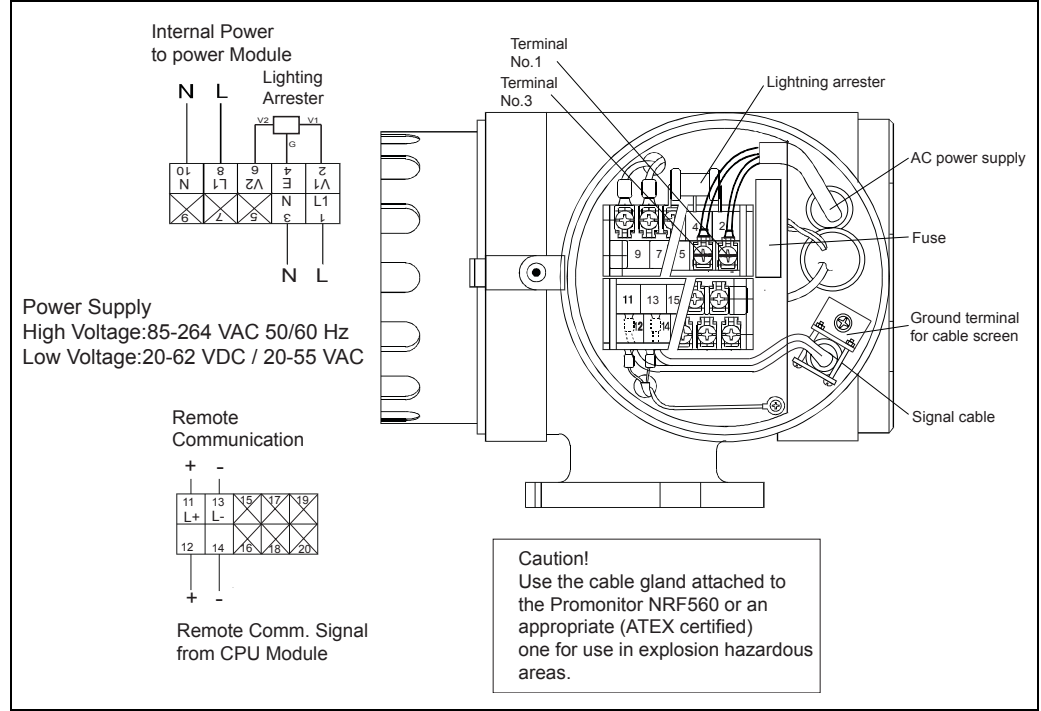

*Fig.8 :Electrical connection of the Promonitor NRF560*

### 4.2 Input

The local HART® communications allow establishing a data connection to and from the Proservo NMS5.

#### Warning!

The input cable must be shield and thicker than 24 A.W.G. (diameter of 0.51), or use a steel-armored cable designed for measurement equipment. For local HART® communications cable, use a shielded twisted-paired cable.

The number of cable cores is 2C for power supply, and 1P for local HART® communications.

### 4.3 Cable Gland

The Exd IIB T4 TIIS explosion-proof cable is delivered with cable glands.

#### Warning!

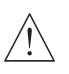

If not all the cable entries (inlets) are needed, remove the unnecessary cable glands and plug the openings.

# 5 Operation

### 5.1 Display and Operating Elements

### 5.1.1 Display

The Promonitor NRF560 has an illuminated LCD that consists of 4 lines with 128 x 64 (pixels). During normal operation, it shows the level, the temperature, and the status of the device on the "HOME" position. For the display of the other data and the programming of the parameters for operation, the Promonitor NRF560 uses a convenient programming matrix.

### 5.1.2 Operating elements

The Promonitor NRF560 is operated by three visual operating elements, namely the keys "E" , "- ", and "+". They are activated when the appropriate field on the protective glass of the display is touched with the finger ("touch control"). The software and hardware installed in the Promonitor NRF560 rule out any malfunction that may be caused in this way. Even in explosion hazardous areas, the explosion-proof housing of the touch control ensures safe access to the data.

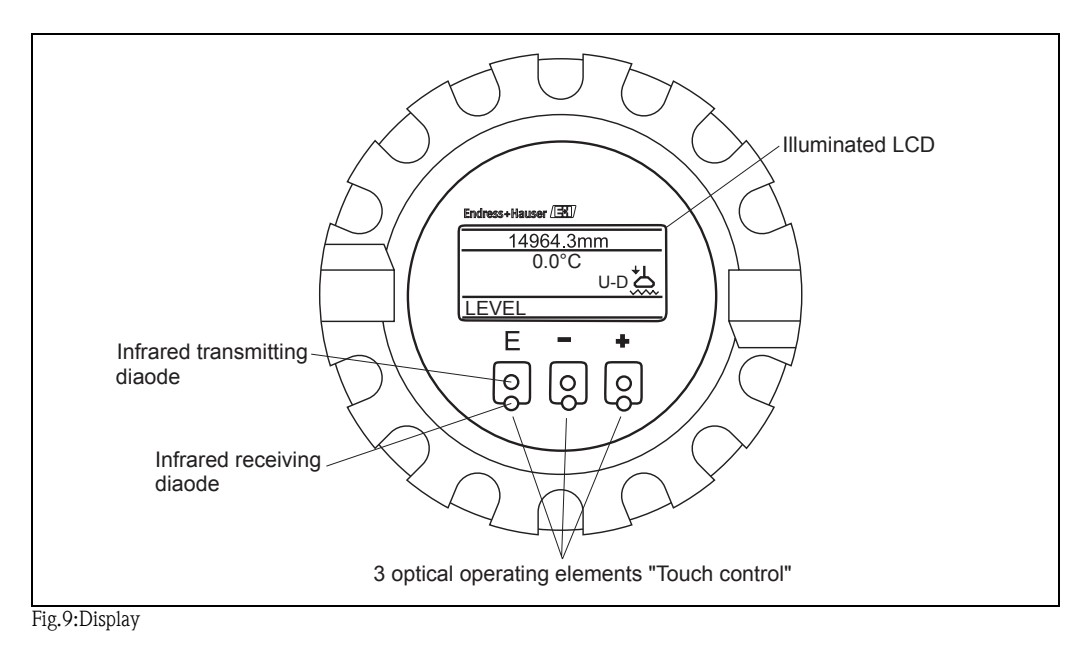

## 5.2 Functions of the operating Elements

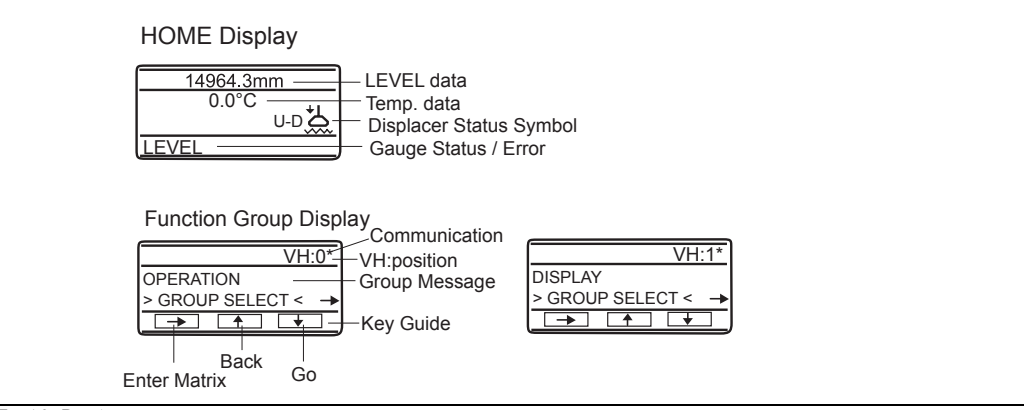

*Fig.10: Display*

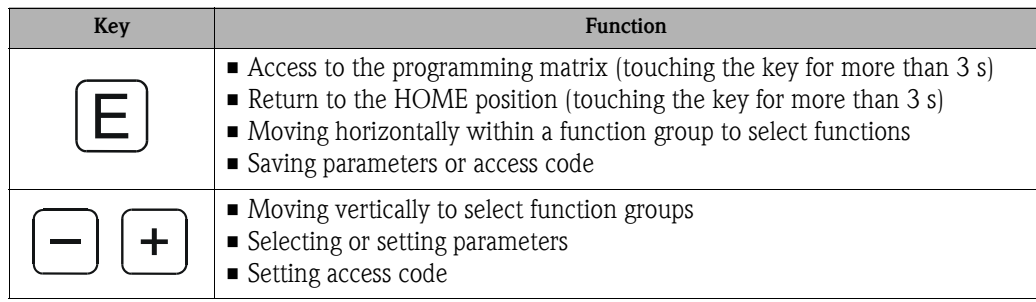

#### Note!

The LCD will return to the HOME position if no key is touched for more than 10 min. Digits are incremented or decremented by "+" or "-", respectively. If you touch "+" or "-" continuously, then the minimum digit will change first. After one cycle of the minimum, the second minimum will change. After one cycle of the second follows the third minimum, and so on. If you take off your finger from the touch control, then the procedure will start again from the minimum digit (Analogy of mechanical counter).

### 5.3 Programming Matrix

From the Promonitor NRF560, you can operate the Proservo NMS5. The following Proservo NMS5 operations are available from the Promonitor NRF560:

- Level measurement
- **•** Displacer hoist
- Interface level measurement
- Tank bottom measurement

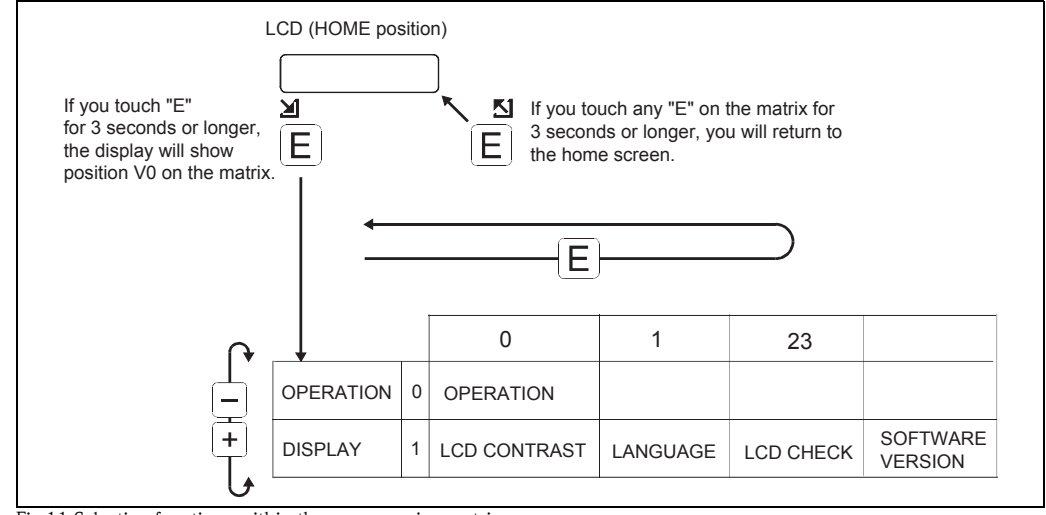

*Fig.11:Selecting functions within the programming matrix*

#### Caution!

Promonitor NRF560 access code is 50 only.

### 5.4 Access Code Setting

The access code is to ensure the confidentiality of the set up data. Two security levels are available, along with access codes.

#### Promonitor NRF560 Access Code

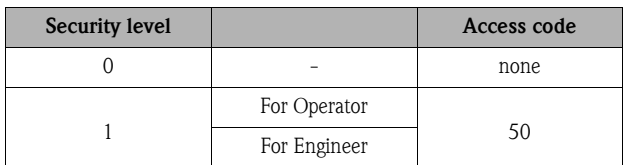

### Proservo NMS5 Access Code

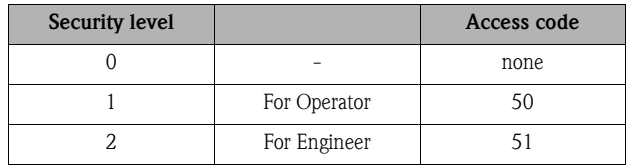

#### Caution!

An access no. included all the functions of any access no. of lesser value. Selecting code 51 means selecting code 50 as well: functions the selection of 50 offers are also available. Inversely, if you select code 50, the available functions are limited.

# 5.5 Setting for Promonitor NRF560 Connections

The following settings are required at Proservo NMS5, in order to display Promonitor NRF560 data on Proservo NMS5 screens.

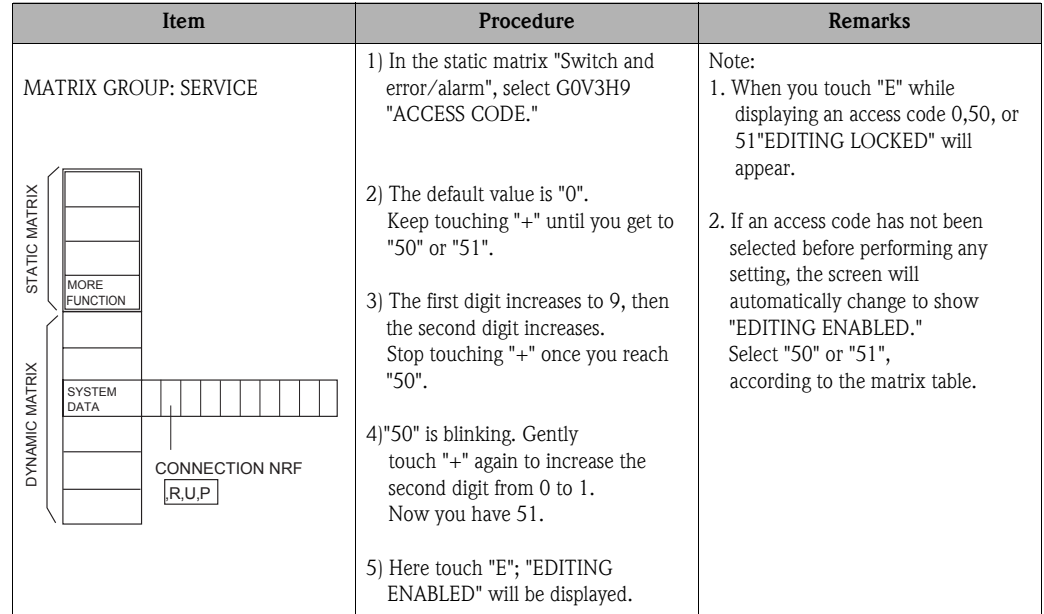

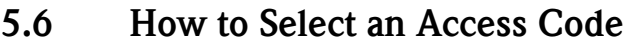

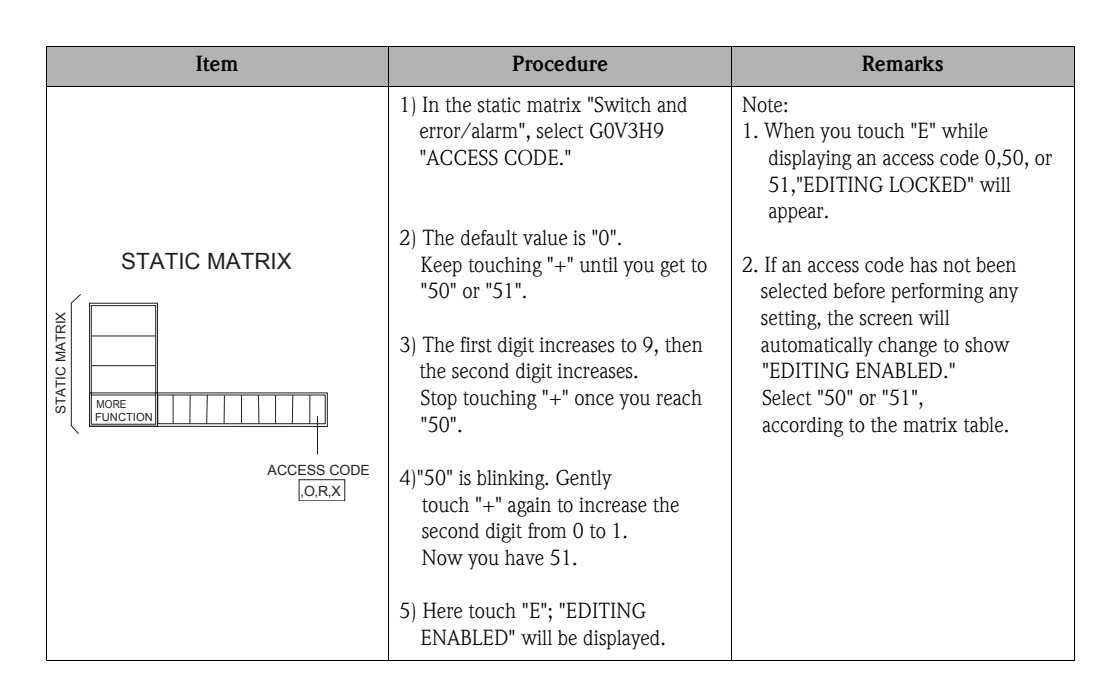

# 5.7 HOME Position

After turning on the power supply, the LCD first shows the current data on the HOME position.

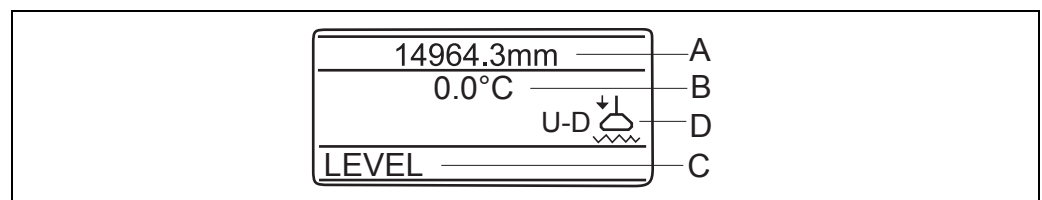

*Fig.12: HOME position*

The letters A, B, and C stand for the areas where information on measured values and status of the device is displayed:

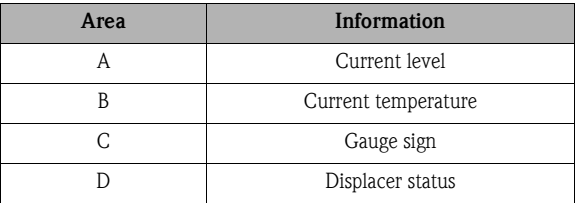

The meanings of gauge status and displacer status are explained in the following tables.

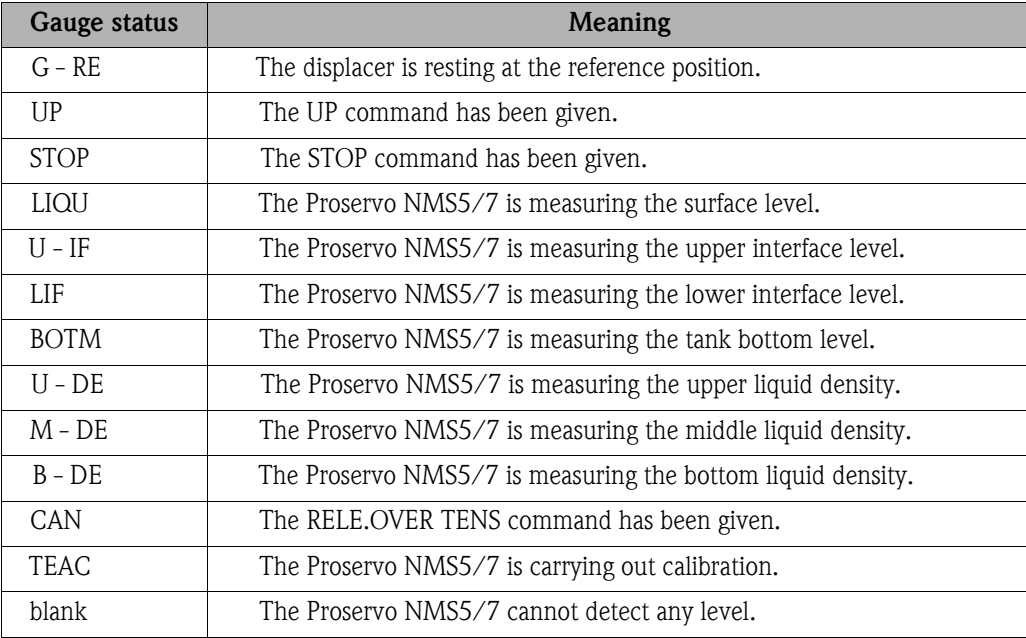

The definition of the each Displacer status is as follows:

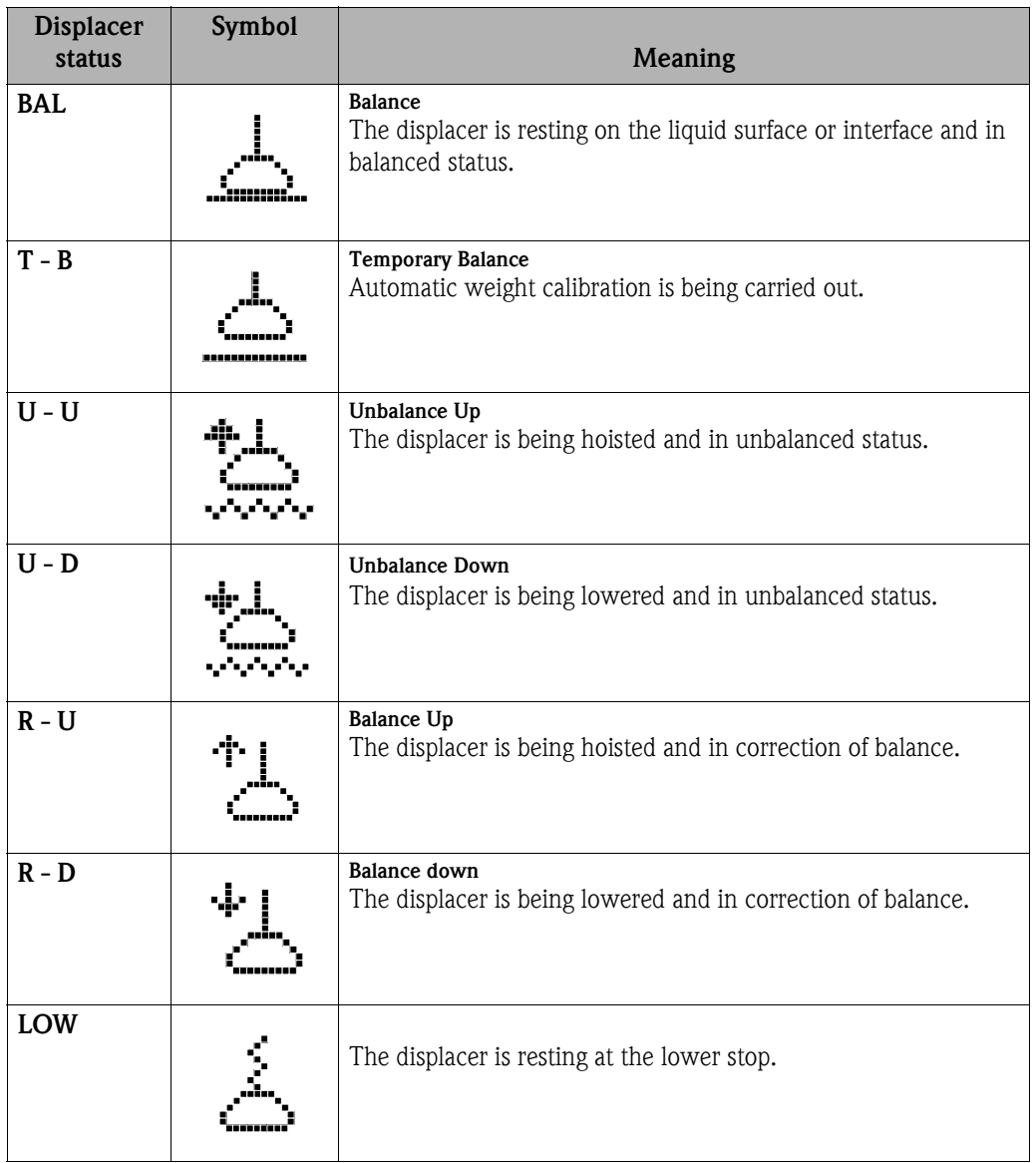

# 6 Promonitor NRF560 Programming Matrix

The Programming Matrix is a table in which messages appearing in the NRF560's LCD screen are listed. When access code 50 is selected all the matrix functions are available. In the table, H stands for horizontal (row), and V for vertical (column).

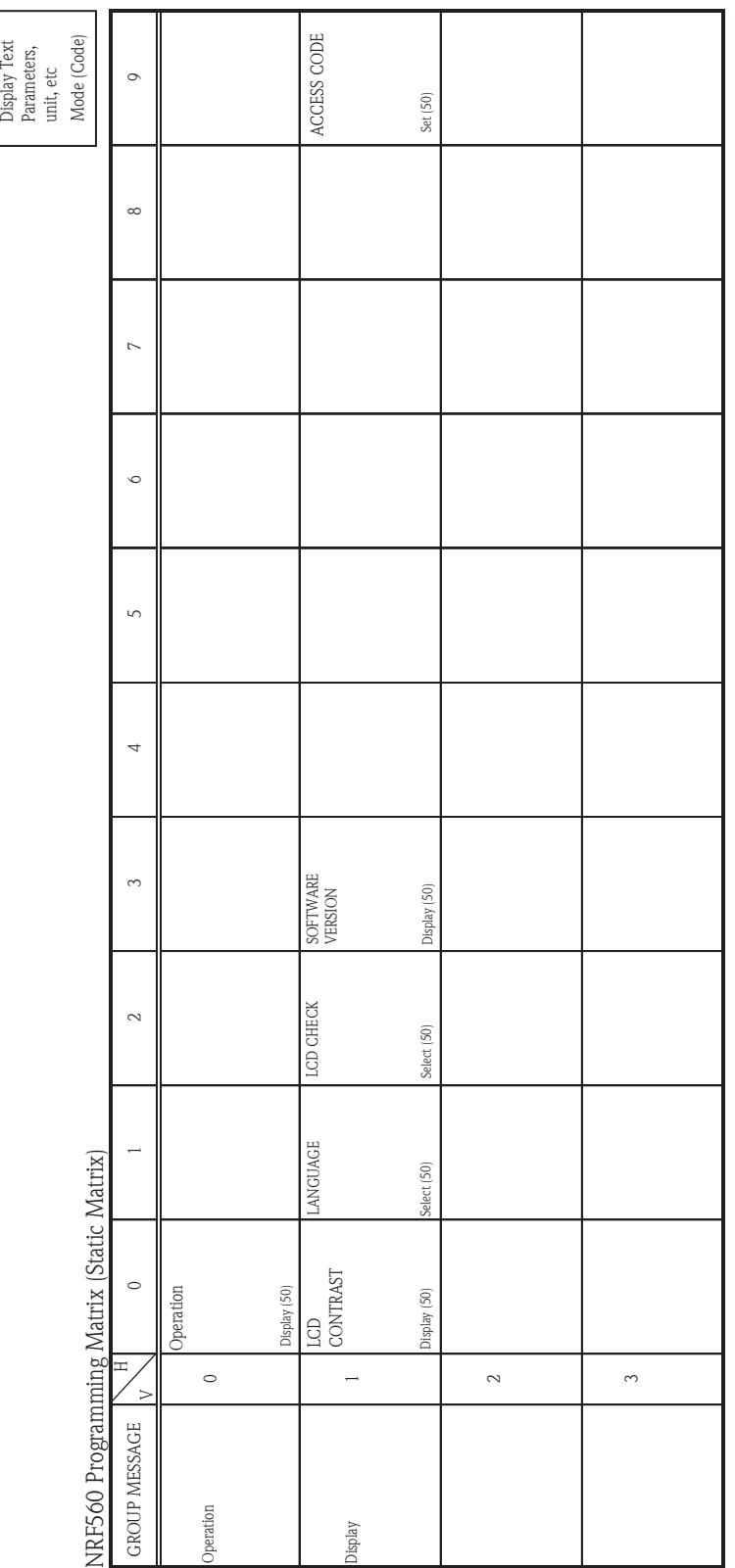

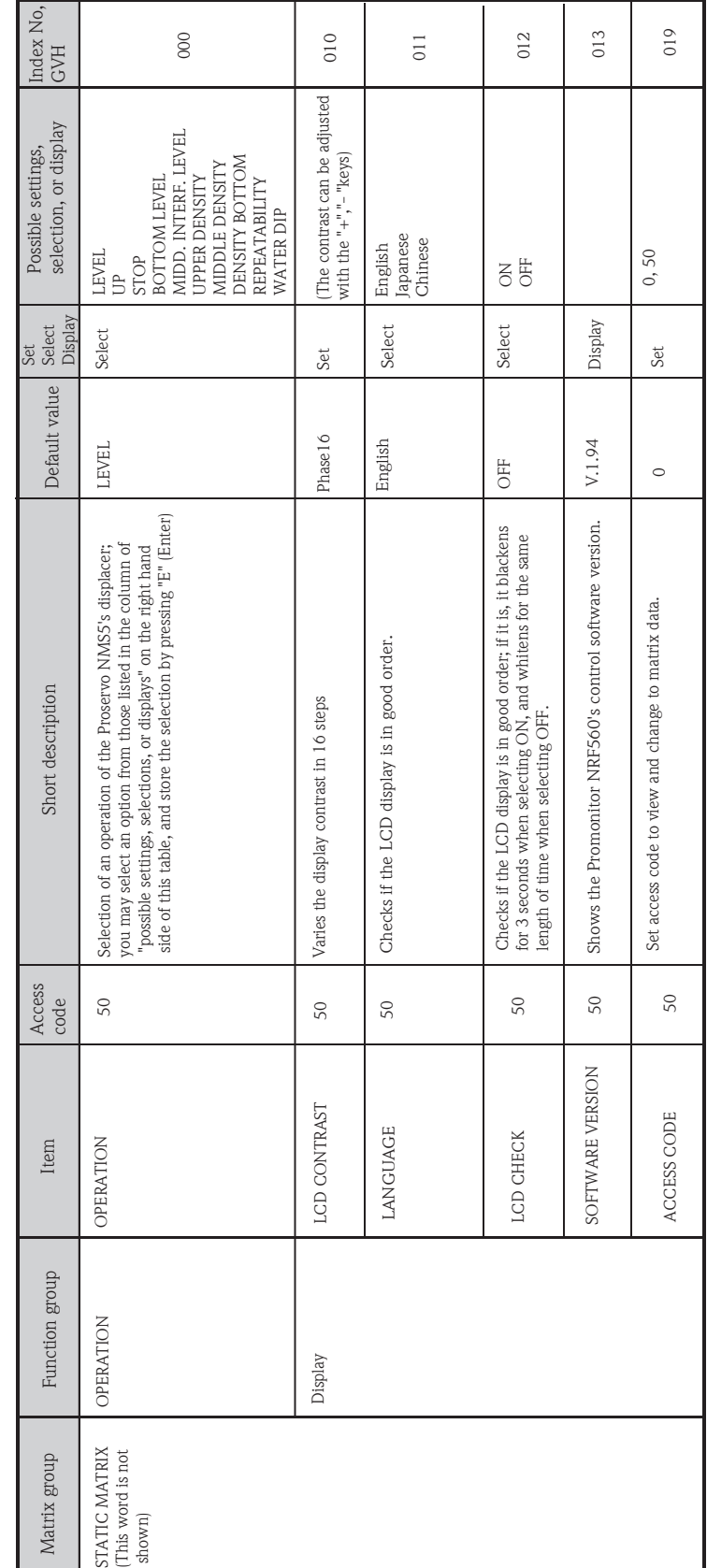

# 6.1 Description of the Programming Matrix

Default Data

Default Data

# 7 Proservo NMS5 Programming Matrix

This section shows the programming matrix of the Proservo NMS5 (Necessary for Promonitor NRF560 only). Each matrix group appears on a separate page. The functions are described in the following way:

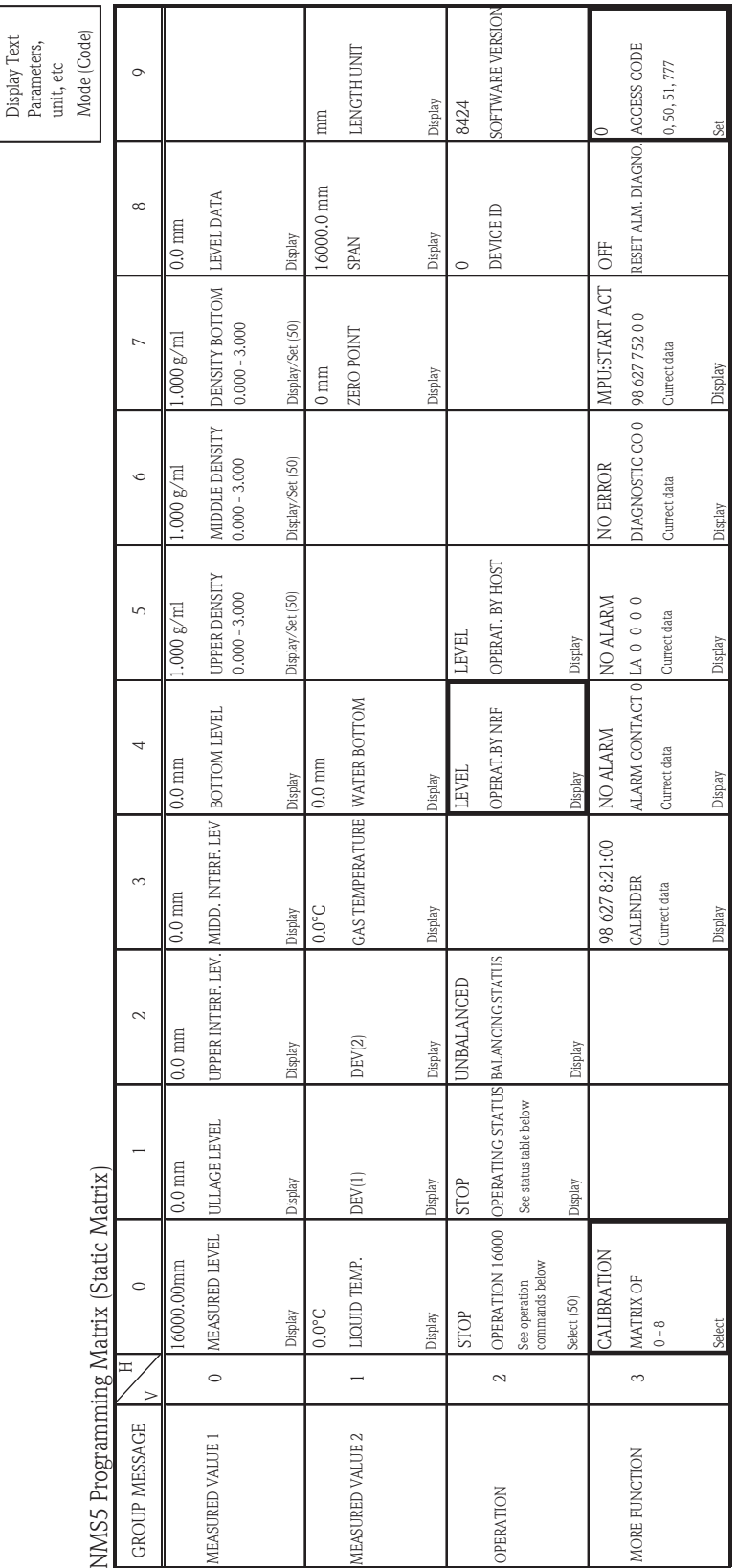

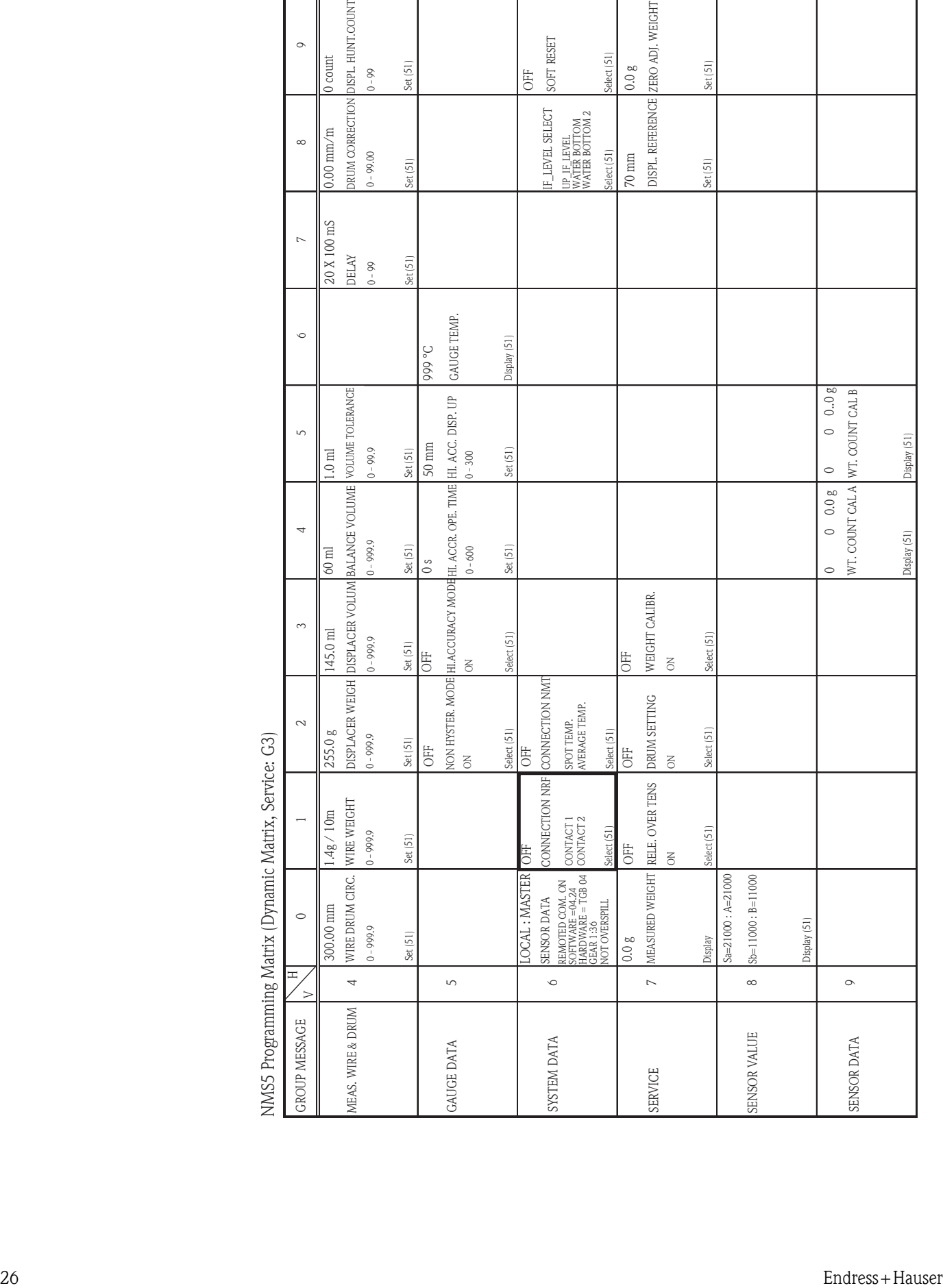

# 8 Maintenance and repairs

### 8.1 Exterior cleaning

When cleaning the exterior, always use cleaning agents that do not attack the surface of the housing and the seals.

### 8.2 Replacing seals

The seals of the sensors must be replaced periodically, particularly if molded seals (aseptic construction) are used. The period between changes depends on the frequency of cleaning and on the temperature of the measured substance and the cleaning temperature.

### 8.3 Repairs

TheEndress+Hauser repair concept assumes that the measuring devices have a modular design and that customers are able to undertake repairs themselves.

Spare parts are contained in suitable kits. They contain the related replacement instructions. All the spare parts kits which you can order from Endress+Hauser for repairs are listed with their

order numbers in the section "Spare parts".

For more information on service and spare parts, contact the Service Department at Endress+Hauser.

### 8.4 Repairs to Ex-approved devices

When carrying out repairs to Ex-approved devices, please note the following:

- Repairs to Ex-approved devices may only be carried out by trained personnel or by Endress+Hauser Service
- Comply with the prevailing standards, national Ex-area regulations, safety instructions (XA) and certificates.
- Only use original spare parts from endress+Hauser.
- When ordering a spare part, please note the device designation on the nameplate. Only replace parts with identical parts.
- Carry out repairs according to the instructions. On completion of repairs, carry out the specified routine test on the device.
- Only Endress+Hauser Service may convert a certified device into a different certified variant.

# 9 Troubleshooting

If an error occurs in the Proservo NMS5, or the Promonitor NRF560, your current matrix and error message will blink alternately in the Promonitor NRF560's LDC screen. Controls relevant to the display are operative even while an error message is displayed.

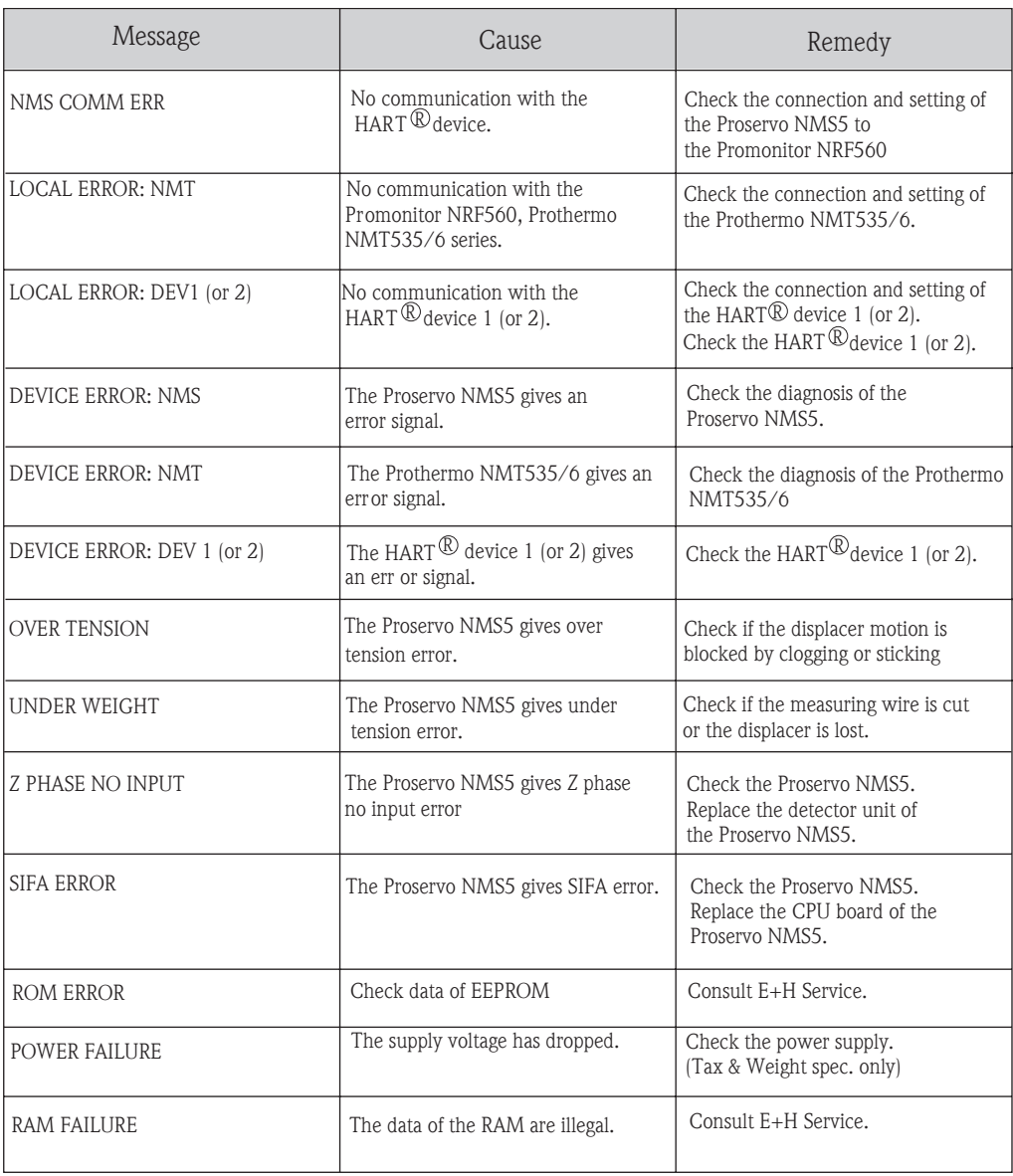

### 9.1 Spare parts

Spare parts are contained in kits. Spare parts which you can order from Endress+Hauser for the Promonitor are shown with their order numbers in the diagram below. For more information on service and spare parts, contact Endress+Hauser.

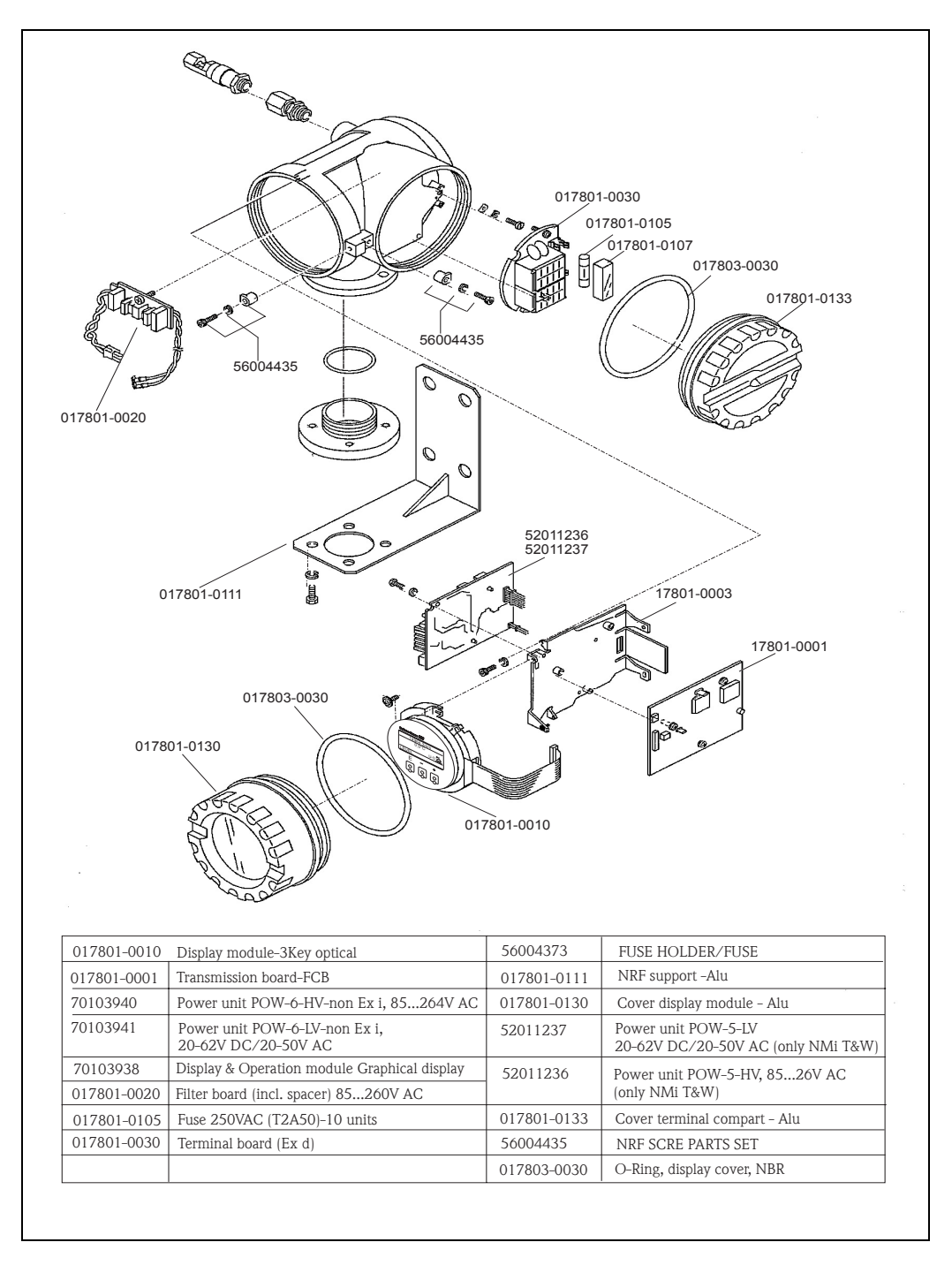

# 10 Accessories

#### Mounting Bracket

#### Note!

U bolt is not attached to the mounting bracket. If you have need U bolt, please contact Endress+Hauser.

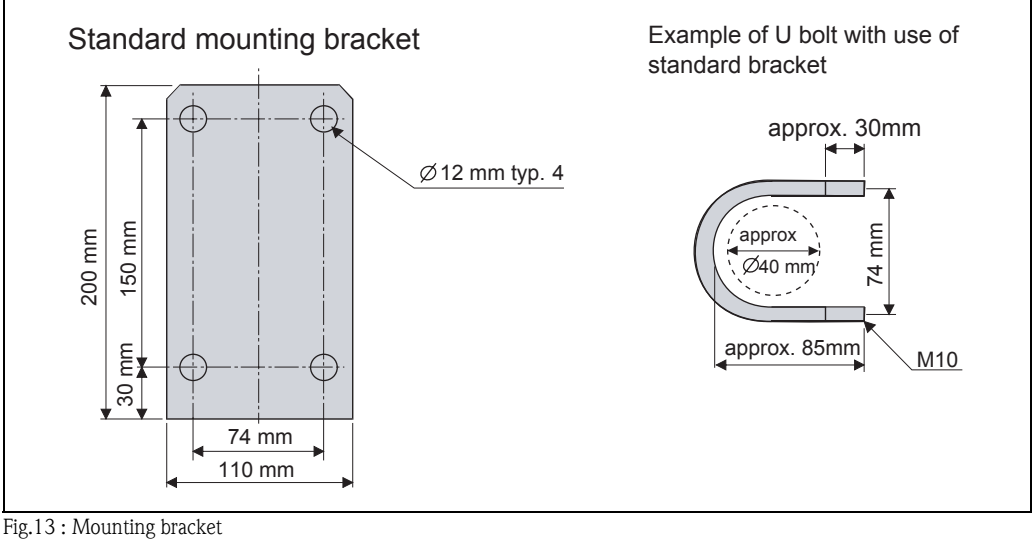

# 11 Technical data

# 11.1 Technical data at a glance

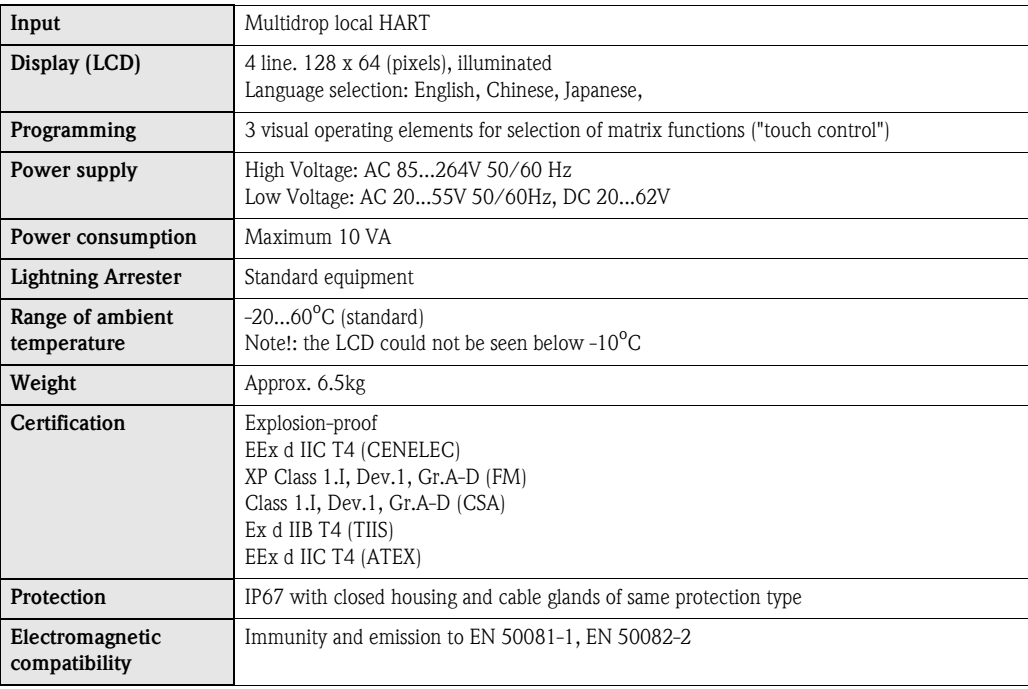

# Declaration of contamination

#### Dear customer,

Because of legal determinations and for the safety of our employees and operating equipment, we need this "Declaration of contamination" with your signature before your order can be handled. Please, include the completely filled in declaration with the device and the shipping documents in any case. Add also safety sheets and / or specific handling instructions if necessary.

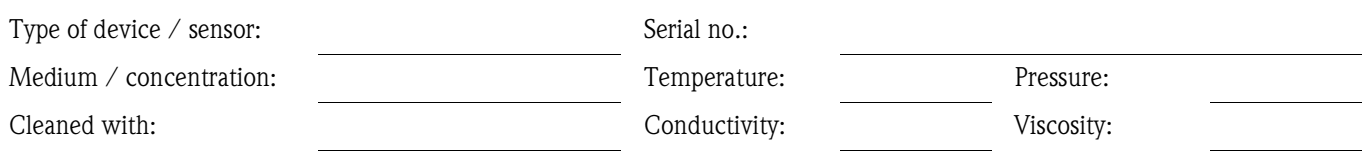

#### Warning hints for medium used (mark the appropriate hints)

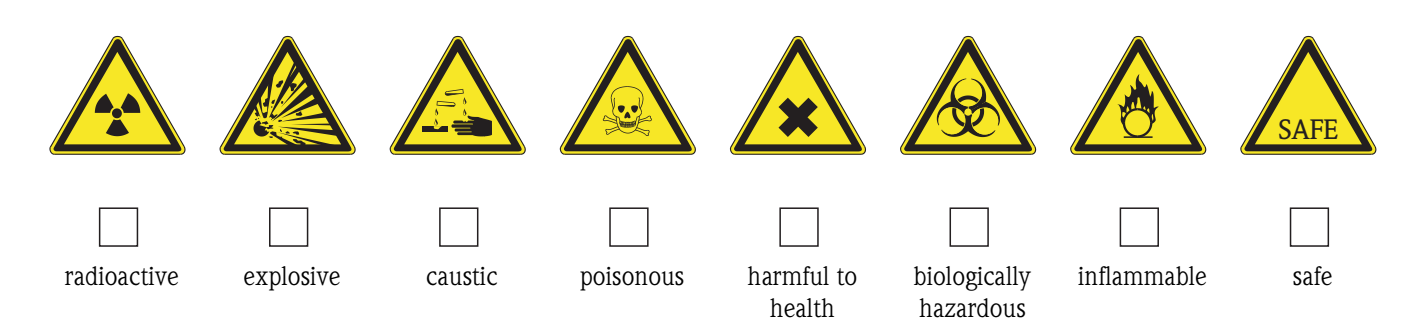

#### Reason for return

#### Company data

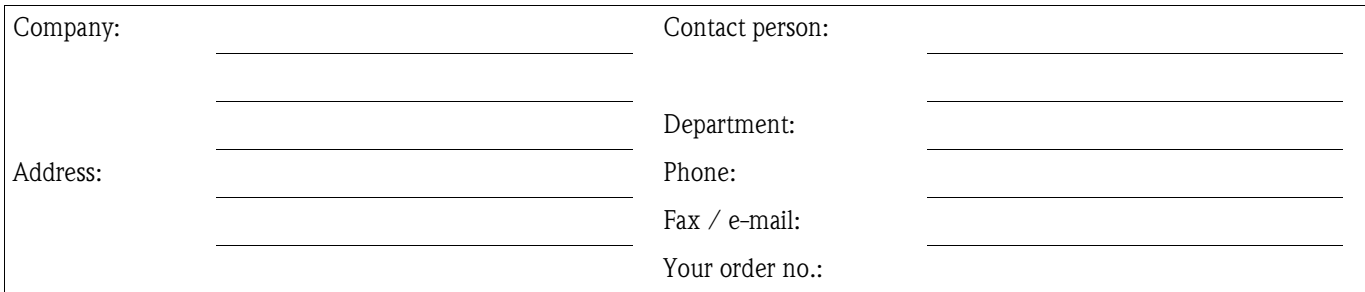

I hereby certify that the returned equipment has been cleaned and decontaminated acc, to good industrial practices and is in compliance with all regulations. This equipment poses no health or safety risks due to contamination.

(Place, date)

(Company stamp and legally binding signature)

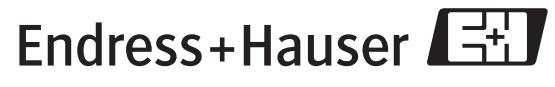

More information about services and repairs: www.services.endress.com

People for Process Automation

WWW.endress.com/worldwide

Endress + Hauser Japan Co., Ltd. Product Center Yamanashi 862-1 Mitsukunugi Sakaigawa-cho Fuefuki-shi Yamanashi, 406-0846 Japan

Phone: ++81 55 266 4964 Fax: ++81 55 266 4969

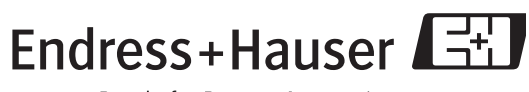

People for Process Automation